### 张力控制扩展卡使用手册

(V1.3 版)

### 产品概述

APV-F301 和 APV-B301 是四方公司推出的与 V 系列 变频器配套使用的张力控制扩展卡。适用于拉丝机行业及收 放卷控制等有关的场合。

产品特点

- 1. 灵活的搭配方式,方便安装、更换和版本升级;
- 2. 自带智能 CPU 控制系统,使控制更精确、快速;
- 3. 多种张力控制模式,可以满足不同要求张力现场;
- 4. 配合 V 系列变频器,具备超强的低速带载能力和快调试 能力,穿线时转矩输出大,系统可快速到达设定的高速运 行;
- 5. 具有多种补偿功能,保证系统平滑加减速和运行稳定;
- 6. 针对拉丝机收卷现场,卷径计算采用特殊计算和补偿方 法,快速跟随当前实际卷径,可以减少 PID 调整量,最 大限度实现摆杆稳定;
- 7. 提供多个空卷设定并选取灵活简便,当前卷径可自动或手 动清除,停电或者掉电时自动记忆;
- 8. 提供多种系统线速度给定和卷径计算方式,并可简便灵活 设定;
- 9. 标准配置的键盘即可实现参数的拷贝功能,免除重复繁琐 的功能设定。

### 安装注意事项

本产品在安装及调试时请委托专业人员操作。安装需注意:

- 1. 请勿使用潮湿的手去安装,否则可能引起触电。
- 2. 请安装好扩展卡后,盖上前盖板再接通电源,在电源接 通期间请勿拆卸盖板,否则可能引起触电。
- 3. 在变频器接通电源期间,即使电机处于停止状态,请勿 触摸变频器端子,否则可能引起触电。
- 4. 作业时请使用绝缘防护工具。严禁将线头或金属物遗留 在机器内。
- 5. 更换控制板后,必须在运行前进行相应的参数设置,否 则有损坏的危险。

## 产品外观

张力控制扩展卡根据适用机型不同,分为以下两类结构:

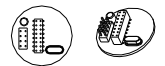

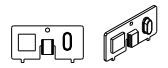

Ⅰ类外观图 产品型号:APV-F301 Ⅱ类外观图 产品型号:APV-B301

## 安装

- Ⅰ类张力控制扩展卡安装请参照图 2-1。
- ○<sup>1</sup> 打开变频器的上下盖板,将圆柱形盖板上三角标志指向 "open"后,用食指或者中指指尖插入小孔向上推,即可 取出圆形盖板;
- ○<sup>2</sup> 将张力控制扩展卡的插座对准控制板上的插针,轻轻按 下直至接触良好;
- ○<sup>3</sup> 将圆柱形盖板盖上并顺时针旋转使其上三角形指向 "lock"。在装好扩展卡后,按要求装好变频器的上下盖板。

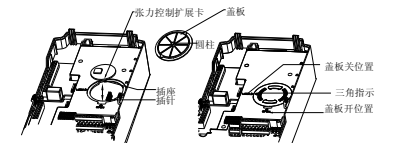

图 2-1 APV-F301 的安装示意图

- Ⅱ类张力控制扩展卡安装请参照图 2-2。
- ○<sup>1</sup> 取下变频器操作面板,在插座处插入张力控制扩展卡直 至接触良好;

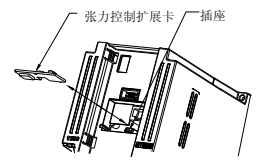

图 2-2 APV-B301 的安装示意图

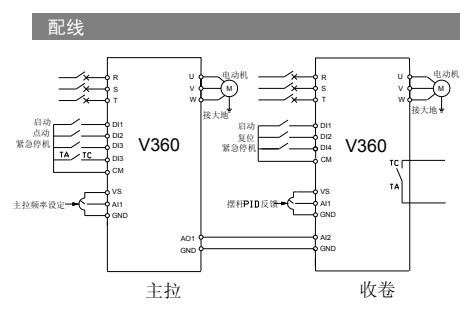

图 2-3 双变频拉丝机系统接线图

#### 说明

- 1. 整个系统有主拉点动、系统启动、紧急停机以及故障复 位等端子。
- 2. 系统启动信号和紧急停机同时给定主拉和收卷信号。
- 3. 主拉点动只给定主拉信号、故障复位只给定收卷信号。
- 4. 收卷内置断线自动检测功能,主拉的故障信号由收卷变 频器给定。
- 5. 主拉的主给定信号可以通过多种方式给定,收卷的主给 定信号通过主拉的模拟口输出信号给定,收卷的摆杆反 馈信号从模拟量通道给定。

## 功能参数说明

功能表中符号说明如下:

- " × ":表示该参数的设定值在变频器处于运行状态中,不可 更改;
- " " ☆ :表示该参数与变频器的型号有关;
- "R" :表示该参数为只读参数,不可更改;
- "R/I":表示该参数为只读参数,不可更改,但可以通过初始 化方式清除。
- 变量:(H) ——十六进制数值, 只能按位进行数据修改(不 能进位),按位进行修改的上下限限制。

### 设置参数表

### ■ FC 组参数

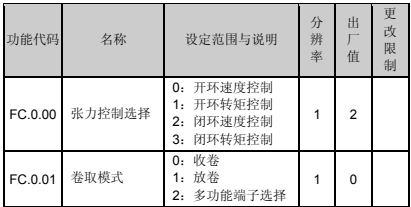

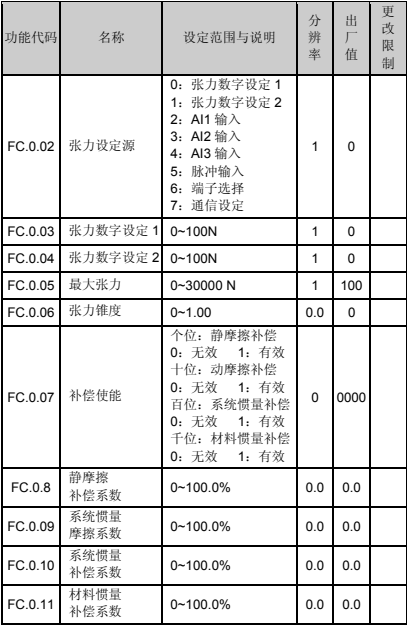

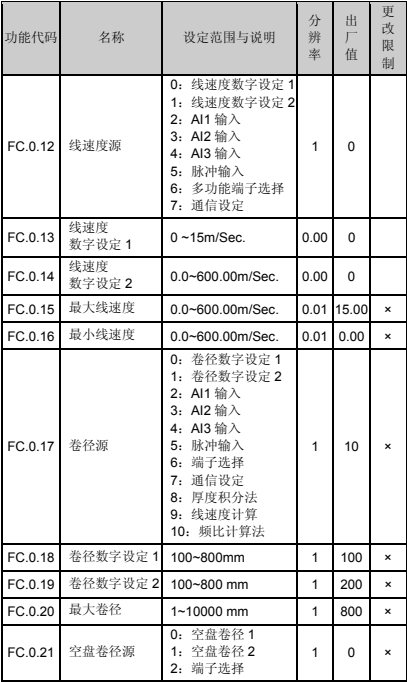

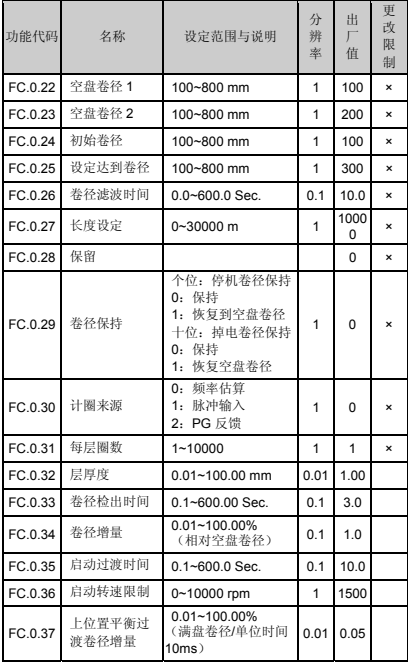

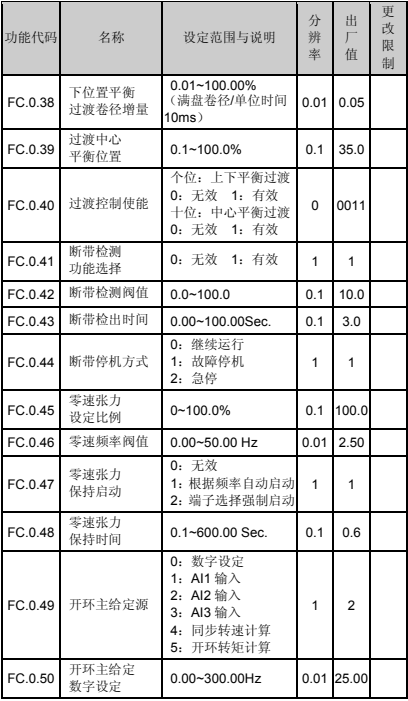

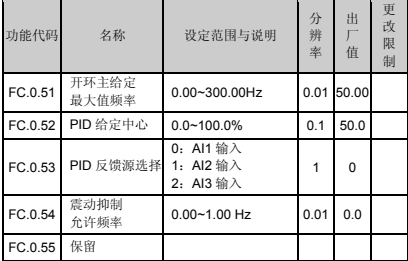

## ■ FD 组参数

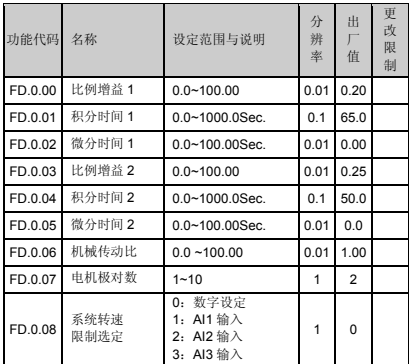

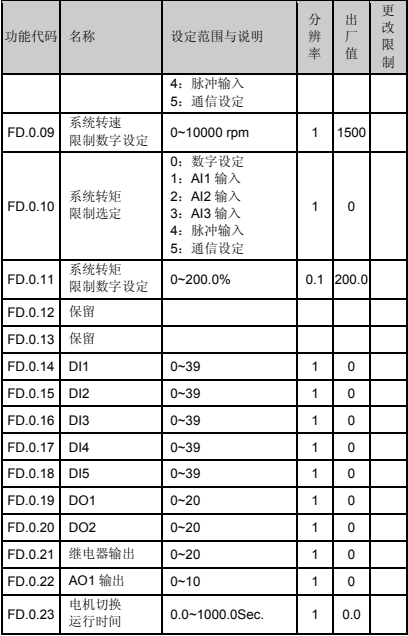

# 监控参数表

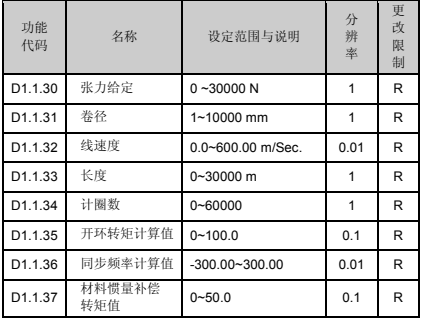

# 模拟输出功能参数表

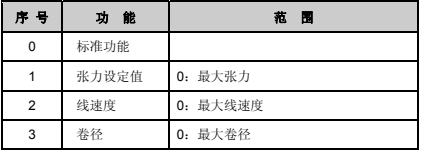

# 多功能输入端子功能对照表

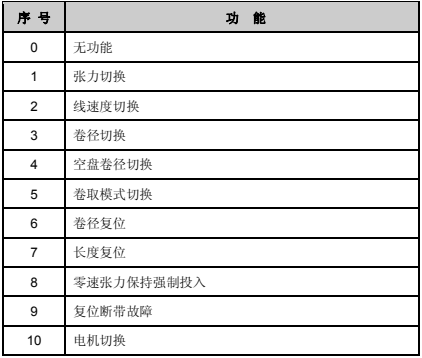

## 多功能输出端子功能对照表

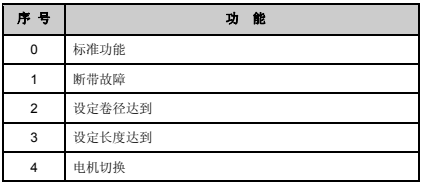

## 功能参数说明

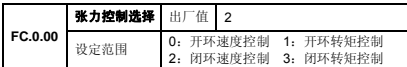

本参数用于定义张力控制的模式。

- 0:开环速度控制,张力控制无效,与普通速度控制相同。
- 1:开环转矩控制,无需张力检测和反馈,变频器通过控制输 出转矩和卷径计算,控制材料上的张力。在这种模式下, 需要有速度传感器矢量控制下才能获得比较好的控制效 果。
- 2:闭环速度控制,需要张力检测和反馈,变频器通过 PID 闭 环控制输出频率,使张力达到设定张力。这种控制方式广 泛应用在双变频收卷的张力控制系统中。
- 3:闭环转矩控制,需要张力检测和反馈,变频器通过张力检 测反馈与张力设定值构成 PID 闭环调节,调整变频器输出 转矩。这种方案广泛应用在高精度的张力控制场合。

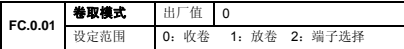

本参数用于卷取模式的选择设置,可与收放卷切换端子配合使 用。当卷取模式选择为 2,切换端子无效时,卷取模式为收卷 模式,有效则为放卷卷取模式。

张力方向与收放卷的关系:

张力方向固定为收放卷张力的方向,与非张力控制时的运转方 向一致,收放卷切换时只需接通切换端子,不需要改变运行指 令。放卷控制时力的方向与系统运行的方向是相反的,空载运 行方向也与正常放卷的方向相反。

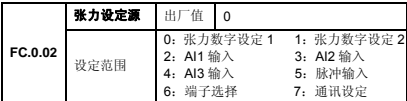

张力设定方式如下:

0~1:张力数字设定,通过 FC.0.03 和 FC.0.04 进行设定。

2~4:模拟量设定,张力通过模拟量来设定通常用电位器来设 定张力。选择模拟量设定张力时,一定要设定最大张力,且模 拟量最大值对应最大张力。

5:脉冲设定,通过脉冲输入来设定张力,脉冲输入端子为 DI9。 选择脉冲设定张力时,一定要设定最大张力,且脉冲最大值对 应最大张力。

7:通讯设定,当使用上位机进行控制时,可通过通讯方式来 设定张力。

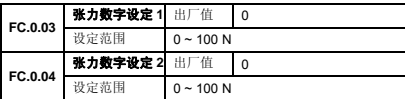

本参数组用于设置两套张力值,并可通过多功能端子来进行选 择。

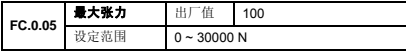

当 FC.0.02 张力设定源选择模拟量控制或者脉冲控制时,本参 数设置模拟量最大值或者脉冲最大值时所对应的张力。

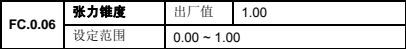

此参数设置仅在收卷控制时有效。在收卷过程中,有时需要张 力随着卷径的增大而相应降低,以保证材料卷曲成型较好。张 力锥度的公式为:F=F0\*[1-K(1-D0/D)]

其中: F 为实际输出张力, K 为张力锥度系数, D 为卷径实时 值。

F0 为设定张力,D0 为空盘卷径(由 FC.0.21 设定)。

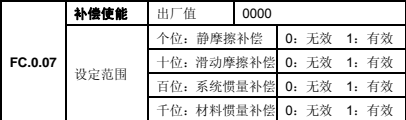

- 个位:用来克服系统启动时的静摩擦力矩。当电机启动后,静 摩擦补偿无效。
- 十位:用来克服系统运行时的摩擦力矩。
- 百位:用来补偿系统加减速过程中克服材料转动惯量所需的额 外转矩。

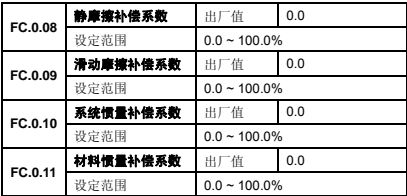

补偿系数对应基准为电机额定转矩。

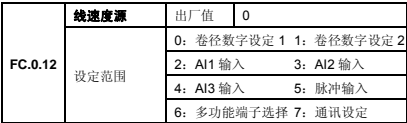

本参数用于选择获得线速度设定通道和方式。

- 0~1:线速度数字设定,通过 FC.0.13 和 FC.0.14 进行设定。
- 2~4:模拟量设定,线速度通过模拟量来设定,通常通过电位 器来设定线速度。选择模拟量设定线速度时,须设定最 大线速度,并且模拟量最大值对应最大线速度。
- 5: 脉冲设定,通过脉冲输入来设定线速度,脉冲输入端子 为 DI9。选择脉冲设定线速度时,一定要设定最大线速 度,且脉冲最大值对应最大线速度。
- 7: 通讯设定:当使用上位机进行控制时,可通过通讯方式 来设定线速度。

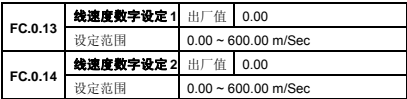

本组参数用于线速度数字设定,可通过多功能端子进行选择。

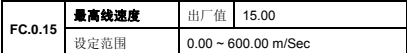

本参数用于设置最高线速度,即设定模拟量或者脉冲输入的最 大值,瞬时线速度通过模拟或者脉冲输入获取。

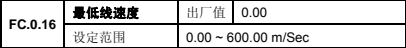

本参数用于设置开始计算卷径的最低速度。当变频器检测到线 速度小于该值时,变频器停止卷径计算。正确设定此值,可有 效防止低速时卷径计算产生较大偏差。此参数值推荐设置为最 大线速度的 20%以上。

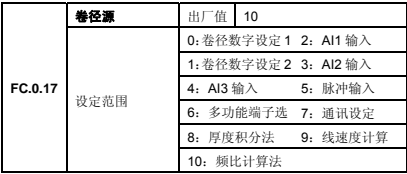

- 6:公共多功能端子来选择数字设定。
- 7:在上位机通讯情况下,来设定卷径。
- 8:需要设定材料的厚度,变频器根据计圈信号累计计算卷径, 收卷时为递加。放卷时为递减。
- 9:变频器根据线速度(FC.0.12)和变频器的输出频率可将卷 径算出,此种方法优点是与材料厚度无关且可以获得系统 的加速度。
- 10:双变频拉丝机上计算卷径的一种方法。

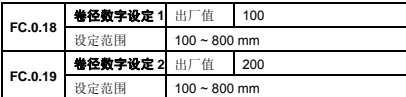

本组参数用于设定卷径参数,可通过多功能端子进行选择。

| FC.0.20 | 大卷径  | 值<br>出厂        | 800 |
|---------|------|----------------|-----|
|         | 设定范围 | $1 - 10000$ mm |     |

当卷径源【FC.0.20】选择为 2、3、4、5、7 时,必须设定该 参数。其最大输入量与最大卷径相对应。同时变频器进行卷径 计算时受此参数限制。

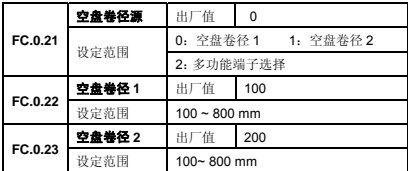

本组参数用于设定空盘卷径,通过多功能端子进行选择。

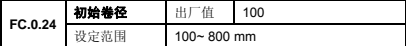

初始卷径是变频器进入卷径计算之前的一个数值,该数值的设 定会影响变频器初始的运行状态。建议初始卷径设定范围在空 盘和满盘卷径之间。

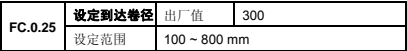

当变频器计算的卷径到达设定值时,可以向外输出信号。

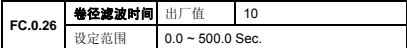

加长卷径滤波时间,可防止卷径计算(或输入)的结果产生较 快的变化。

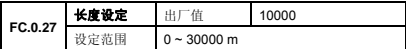

当计米的长度到达设定值时,通过多功能端子选择可向外输出 有效信号。

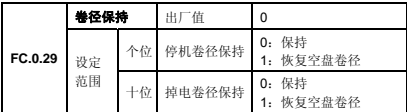

根据现场工艺,在停机或者断电后,可以选择保持当前计算的 卷径, 或者从空盘卷径开始。

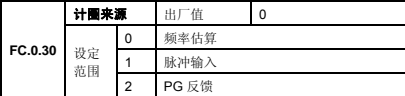

0:频率估算,通过当前的运行频率来估算圈数。

1:脉冲输入,每检测到一个脉冲信号,记为卷轴卷绕一圈。

2:PG 反馈,当电机配置测试编码器时,依据编码器脉冲进行 自动计圈。

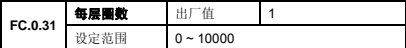

本参数用于设定材料绕满一层,卷轴转的圈数。用于卷径积分 法计算卷径的依据。

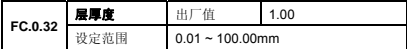

本参数用于设定材料每层的厚度。

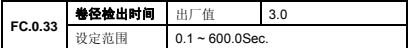

本参数用于设置卷径计算过程中,卷径计算的更新时间。

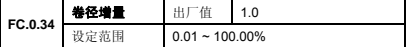

本参数为每次卷径更新的最大变化量。基准为空盘卷径。

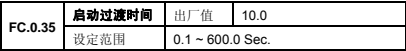

本参数为在启动过程中,系统进行上下平衡过渡和中心平衡过 渡调整的时间。在过渡时间完成后,卷径变化引起的转速变化 将由 PID 来调整。

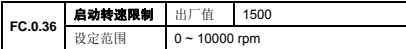

本参数为设置对在启动过程中进行转速限制的值。

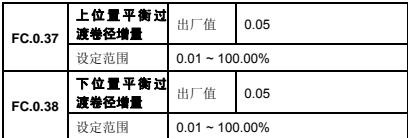

适当调整该功能可使摆杆处于平衡位置上端或者下端稳定快 速启动,但较大设定会导致摆杆震荡。100%对应(满盘卷径/ 单位时间 10ms)。

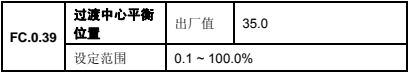

在带摆杆的收卷系统中,设置合适的过渡中心位置,可以使摆 杆快速稳定地到达设定中心位置。

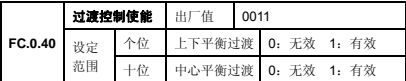

设置这两种参数通过对卷径计算做补偿,以减少 PID 的负担, 保持收卷的稳定。

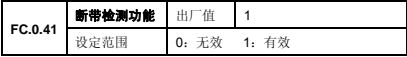

在带摆杆反馈的使用现场中,本参数通过摆杆的位置来检测断 线功能。

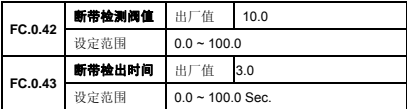

在设定断带阀值和检出时间后,当摆杆位置在断带检测阀值以 内,超出检出时间后,变频器就会报断线检测故障。

**FC.0.44**  断带停机方式 出厂值 1 设定范围 0:继续运行 1:故障停机 2:急停

当出现断线故障时,变频器会有如下 3 种处理方式:

- 0:继续运行,变频器无任何现象继续运行。
- 1: 故障停机, 变频器会先报 FU.36/FU.37/FU.38, 然后变频 器自由停机。
- 2:急停,变频器先紧急停机,然后报故障。

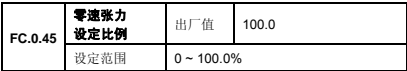

本参数为零速张力启动时注入的直流电流大小。其设定值是相 对于额定电流的百分比,设置值越大,张力保持瞬时力矩越大。

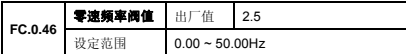

本参数为设置零速张力保持的阀值。当零速张力启动模式选择 为频率自动启动,运行频率达到阀值时,变频器启动零速张力 保持功能。

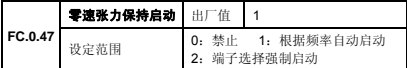

0:禁止,关闭功能。

1:根据频率自动启动,由 FC.0.46 设定的阀值来启动。

2:端子强制启动,当端子(功能号 8)投入时,零速张力保持 功能开启。

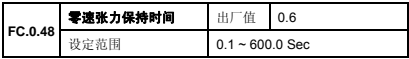

本参数设置零速张力保持的时间。

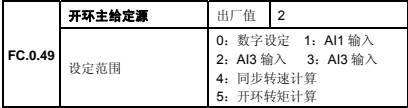

在带反馈的速度模式张力控制系统中,信号源主要有 2 部分组 成,第一部分是主给定部分,第二部分是 PID 输出部分。本参 数设置主给定部分的来源。

0: 数字设定:由 FC.0.50 参数设置。

1~3: AI1,AI2,AI3:通过模拟输入口来设定。

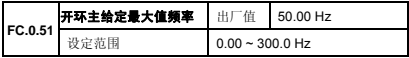

本参数设置主给定源的最大值,同时也是模拟输入口输入对于 的最大值。

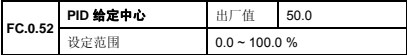

PID 的设定位置。通常也指摆杆的稳定中心位置。

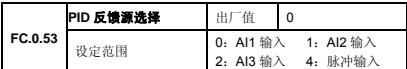

本参数用来设置反馈源输入的物理通道。

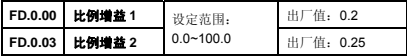

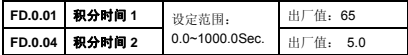

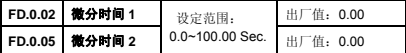

两组 PID 参数根据卷径自动连续过渡调整。PID1 参数在空盘 作用最强,满盘作用最弱,而 PID2 在满盘作用最强,空盘作 用最弱。

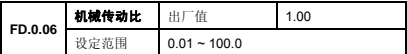

机械传动比=电机转速/卷轴转速。在张力控制时,须正确设定 机械传动比。

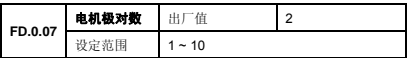

请正确输入所控制电机的极对数(电机极数/2)。

| FD.0.08 | 系统转速限制设定     | 出厂值                             | 0                                 |
|---------|--------------|---------------------------------|-----------------------------------|
|         | 设定范围         | 0: 数字设定<br>2: AI2 输入<br>4: 脉冲输入 | 1: Al1 输入<br>3: AI3 输入<br>5: 通讯输入 |
| FD.0.09 | 系统转速数字设定 出厂值 |                                 | 1500                              |
|         | 设定范围         | $0 - 10000$ rpm                 |                                   |

本参数用于设置在张力控制选择为开环转矩控制和闭环转矩 控制下系统运行的最大转速。

0 : 数字设定,通过 FD.0.09 数字设定。

1~3: AI1,AI2,AI3, 通过模拟口来设置。

- 4 : 脉冲输入,通过脉冲输入来设置。
- 5 : 通讯输入,通过通讯方式来限制。

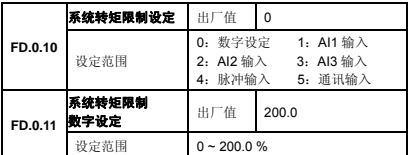

本参数用于设置在张力控制选择为开环转矩控制和闭环转矩 控制下系统运行的最大转矩。

- 0 : 数字设定,通过 FD.0.09 数字设定。
- 1~3:AI1,AI2,AI3,通过模拟口来设置。
- 4 : 脉冲输入,通过脉冲输入来设置。
- 5 : 通讯输入,通过通讯方式来限制。

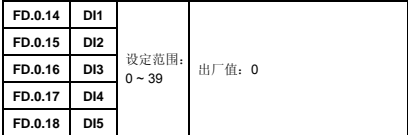

当张力卡与变频器连接进行张力控制时,以下所增加的功能是 对 V360 标准多功能端子的补充。如果 DI 端子在 V360 标准功 能和张力控制扩展卡中同时作了设置,那么 DI 端子设置的功 能同时生效。

- 0:无功能,功能端子无效。
- 1:张力切换,在【FC.0.02】设置为 6(端子设定),可以通过 功能端子选择张力数字设定源【FC.0.03】或者【FC.0.04】。
- 2:线速度切换,在【FC.0.12】设置为 6(端子设定),可以通 过功能端子选择线速度数字设定源。
- 3: 卷径切换, 在【FC.0.17】设置为 6 (端子设定), 可以通过 功能端子选择卷径数字设定源。
- 4. 空盘卷径切换, 在【FC.0.21】设置为 2(端子洗择), 可以 通过功能端子选择空盘卷径数字设定源。
- 5:卷取模式切换,在【FC.0.01】设置为 2(端子选择),可以 通过功能端子选择放卷或者收卷。
- 6:卷径复位,当换新卷时需要将卷径复位为初始卷径。
- 7:长度复位,当计米长度到达重新计米时,需进行长度复位。
- 8:零速张力保持强制投入,直接通过端子来控制零速张力保 持(直流制动)。
- 9:复位断线故障,断线故障复位。
- 10:电机切换,当在一台变频器控制 2 台或者多台电机进行分 时控制时,通过电机切换端子让变频器快速停机,然后经 过一定间隔时间后又重新启动。
- 11~39:保留。

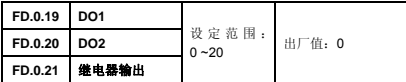

0:标准功能,保持 V360 标准输出功能。

- 1:断带故障,收卷变频器出现断带(断线)故障时向外输出 信号。
- 2: 设定卷径到达, 在【FC.0.25】设定卷径到达时对外输出信 号。
- 3: 设定长度到达, 在【FC.0.27】设定长度到达时对外输出信 号。
- 4:电机切换,进行电机切换时对外输出信号。

5~20:保留

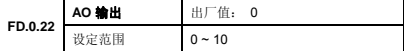

0:标准功能,保持 V360 标准输出功能。

1:张力设定值,模拟输出信号最大值对应最大卷径。

2:线速度,模拟输出信号最大值对应最大线速度。

3:卷径,模拟输出信号最大值对应最大卷径。

## 应用说明

## ■ 水箱式双变频主机(拉丝机)推荐参数

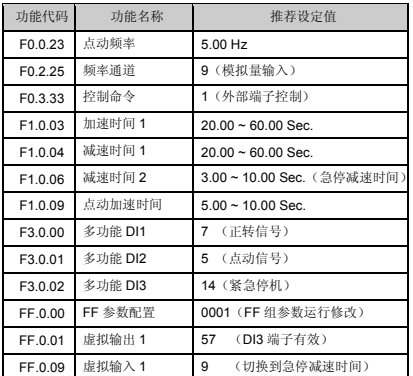

### 将 **F2.0.00** 额定功率值设置后,请使用电机参数测定功能对 电机进行参数辨识,以发挥矢量变频器的最佳性能。

具体的方法为将 F2.2.53 设为 1 启动一次电机开始静态自测 定,约 1 分钟后电机自测定结束。

■ 水箱式双变频收卷(拉丝机)推荐参数

| 功能代码    | 功能名称     | 推荐设定值                    |
|---------|----------|--------------------------|
| F0.0.07 | 参数初始化    | 7 (插卡后进行一次初始化参数配<br>置)   |
| F0.3.33 | 控制命令     | 1 (外部端子控制)               |
| F1.0.03 | 加速时间 1   | $1.00 \sim 3.00$ Sec.    |
| F1.0.04 | 减速时间 1   | $1.00 \approx 3.00$ Sec. |
| F3.0.00 | 多功能 DI1  | 7 (正转信号)                 |
| F3.0.01 | 多功能 DI2  | 13 (故障复位)                |
| F3.0.02 | 多功能 DI3  | 14 (紧急停机)                |
| FC.0.00 | 张力控制模式选择 | 2 (闭环速度控制模式)             |
| FC.0.17 | 卷径源选择    | 10 (拉丝机收卷卷径专用算法)         |
| FC.0.20 | 最大卷径     | 300 (实际满盘卷径)             |
| FC.0.22 | 空盘卷径1    | 100 (实际空盘卷径)             |
| FC.0.24 | 初始卷径     | 200 (介于满盘和空盘之间)          |
| FC.0.26 | 卷径滤波时间   | $1.0 \sim 10.0$ Sec.     |
| FC.0.33 | 卷径检出时间   | $5.0 - 10.0$ Sec.        |
| FC.0.34 | 卷径增量     | $0.1 - 1.0$              |
| FC.0.35 | 启动过渡时间   | $3.0 - 10.0$ Sec.        |
| FC.0.37 | 上位置卷径增量  | $0.05 - 0.25$            |
| FC.0.38 | 下位置卷径增量  | $0.05 - 0.25$            |
| FC.0.39 | 过渡中心平衡位置 | $20\% \sim 40\%$         |
| FC.0.41 | 断线检出功能   | 1 (开启)                   |
| FC.0.42 | 断线检测阀值   | $10.0 - 15.0$            |
| FC.0.43 | 断线检出时间   | $3.0 \sim 8.0$ Sec.      |

| 功能代码    | 功能名称      | 推荐设定值                     |
|---------|-----------|---------------------------|
| FC.0.44 | 断线停机方式    | 1 (故障停机)                  |
| FC.0.45 | 零速张力设定比例  | 100.0                     |
| FC.0.46 | 零速频率阀值    | $0.5 - 5.0$ Hz            |
| FC.0.47 | 零速张力保持启动  | 1 (根据频率自动启动)              |
| FC.0.48 | 零速张力保持时间  | $1.0 \sim 10.0$           |
| FC.0.49 | 开环主给定源    | 2 (AI2 输入)                |
| FC.0.51 | 开环主给定最大频率 | 50.00 (根据最大线速度对于频率)       |
| FC.0.52 | 摆杆中心位置    | 50.0 (正中心位置)              |
| FC.0.53 | PID 反馈选择  | 0 (Al1 输入)                |
| FD.0.00 | 比例增益 1    | $0.1 - 1.0$               |
| FD.0.01 | 积分时间 1    | $20.0 \approx 150.0$ Sec. |
| FD.0.03 | 比例增益 2    | $0.1 - 1.0$               |
| FD.0.04 | 积分增益 2    | $20.0 - 150.0$ Sec.       |

在张力控制扩展卡连接上变频器控制板后,将会对控制板参数 进行一次 5 Sec.的初始化, 初始化期间收卷变频器也不允许 进行启动等操作。

### ■ 水箱式双变频拉丝机调试说明

### **1**.主机与收卷接线

主机变频器通过 AO 输出运行频率, 该信号接入到收卷变频 器的 AI2 端, 作为收卷变频器的主给定频率。与摆杆反馈的 PID 调节量共同作用,保证收放卷张力恒定。

#### **2**.张力摆杆反馈的调整

张力摆杆信号接入模拟量接口 AI1 后, 根据摆杆的位置监控 收卷变频器的 D1.0.03 参数值, 调整的标准为摆杆的最高位 置对应 10V,摆杆的最低位置对应 0V,摆杆在中间位置对应 5V 即 PID 反馈 50%。

### **3**.收卷变频器调试

在 FC.0.39 设定值小于 PID 设定中心位置情况下,设置值越 大,系统启动速度越快,但摆杆超调量会有一定的超调量。 设定值过小,会影响收卷的反应速度。

根据系统的快慢调整【FD.0.00】和【FD.0.03】,得到合适的 张力闭环控制响应速度,使系统运行平稳。一般来说,线径 越粗,系统反应越慢,参数值越小;线径越小,参数值应调 大。

#### **4**.断线检测功能

当张力反馈值达到【FC.0.42】设定的范围并保持【FC.0.48】 设定的时间后,变频器报警。

为避免启动或者停机过程中误报,可增大【FC.0.48】检测 时间和减小【FC.0.42】检测阀值。

### **5**.零速张力设定保持功能

当收卷需要紧急制动并实现抱闸功能时,可以通过设定零速 张力保持功能,以达到抱闸功能。满盘惯量较大时,需加大 零速张力设定比例和保持时间,以克服系统大惯量而达到抱 闸。